# **Define Requirements in Pricing**

Sales in SAP S/4HANA Cloud 1811 November 2018

CUSTOMER

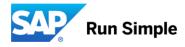

#### **Objectives**

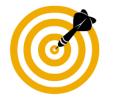

After completing this learning module, you will be able to:

- The function provided by requirements in pricing
- How to set up the custom logic for the requirements in pricing
- How to set the routine number for the requirements in pricing
- How to assign the routine number to an access in an access sequence
- How to assign the access sequence to a condition type
- How to assign the routine number to a step in a pricing procedure
- How to set up the pricing procedure determination

# **The Function**

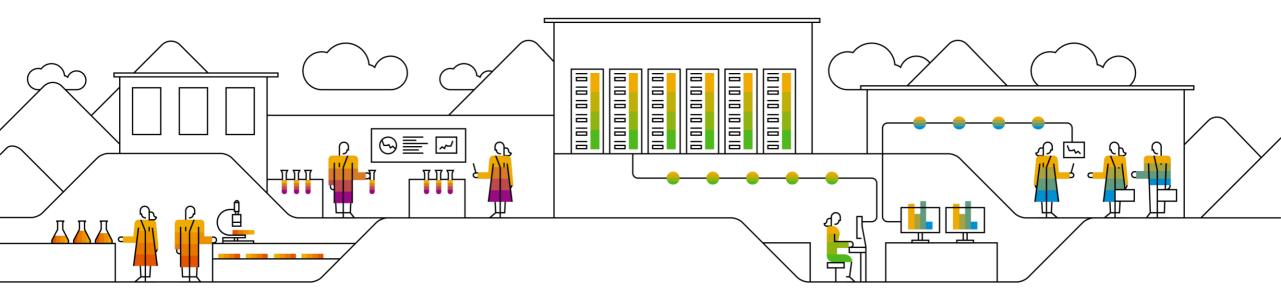

### **The Function I**

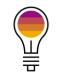

Allows you to specify whether a condition type or an access is considered during price calculation or not.

- Supports you if the requirements delivered by SAP do not match your business needs.
- You can set up custom logic for the requirements.
- You can reuse your custom logic for different condition types in pricing procedures or accesses in access sequences.
- By using the requirement for document (pre-step), you can improve the runtime performance of the pricing logic.

## **The Function II**

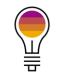

#### Every requirement can consist of up to two types:

#### **1. Requirement for Document (Pre-Step)**

The pre-step is executed using attributes from the business document header only. It is used to decide whether the condition type or the access is taken into account at all. Only if the pre-step succeeds, a condition type or access is applicable for any of the business document items.

The implementation of this pre-step is not mandatory. The main aim of the pre-step is to improve the runtime performance of the pricing logic. Or you can use the requirement for document as a stand-alone check that checks only the header attributes.

If the pre-step fails, the condition type or access is not considered for any document item not in further calculations.

If you create a subsequent document, the pre-step is in general again checked for the target business document. Exception: For the creation of a billing document the pre-step is suppressed.

## **The Function III**

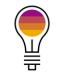

#### 2. Requirement for Document Item

The requirement is checked for each item individually. It represents the final decision on whether condition type or access are to be considered or not. Header and item fields are available and can be used for the requirement.

If the requirement on the item is not fulfilled, the condition cannot be added manually to this item.

Note: The requirement on the document item is not checked for conditions that are copied from one business document to another one.

### **The Function IV**

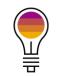

Note: It is not mandatory to implement both types. It is also possible to implement the prestep only, or the requirement for item only. In these cases, the requirement for item or the prestep for the not-implemented requirement is interpreted as true.

## **Tasks and Roles**

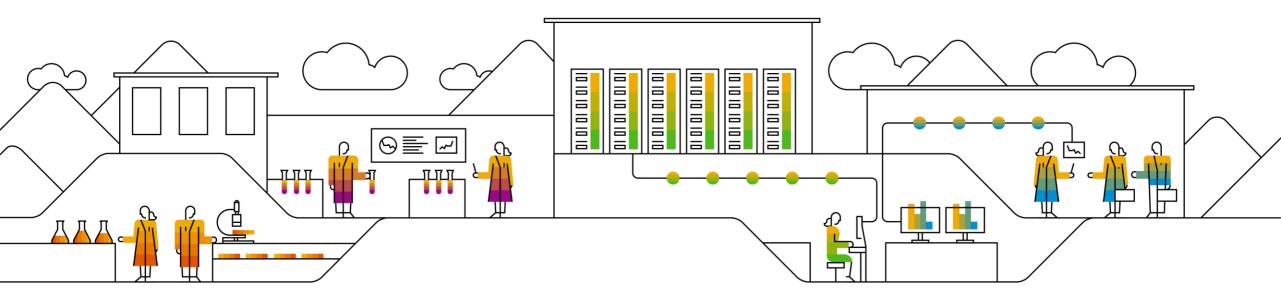

## **Overview of Tasks and Required Roles**

| Task                                | Tile(s)                                                      | Business Role        |
|-------------------------------------|--------------------------------------------------------------|----------------------|
| Create Custom Logic                 | Custom Fields and Logic                                      | SAP_BR_ADMINISTRATOR |
| Define Requirements in Pricing      | Manage Your Solution / Subsection<br>Configure Your Solution | SAP_BR_BPC_EXPERT    |
| Change Access Sequence              | Pricing Configuration for Sales - SAP Fiori launchpad group  | SAP_BR_BPC_EXPERT    |
| Set Condition Types for Pricing     | Manage Your Solution / Subsection<br>Configure Your Solution | SAP_BR_BPC_EXPERT    |
| Set Pricing Procedures              | Manage Your Solution / Subsection<br>Configure Your Solution | SAP_BR_BPC_EXPERT    |
| Set Pricing Procedure Determination | Manage Your Solution / Subsection<br>Configure Your Solution | SAP_BR_BPC_EXPERT    |

# Set up Custom Logic

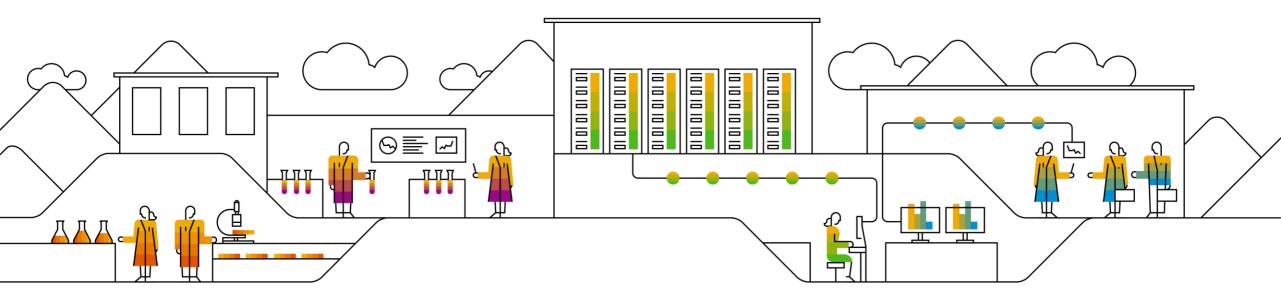

## Set up Custom Logic I

To start using extensibility, open the Custom Fields and Logic app:

- Navigate to the Custom Logic tab
- Choose the create option ('+') on the right hand side of the screen

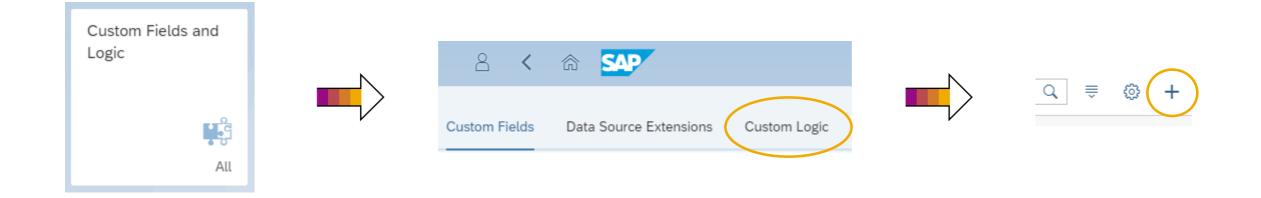

## Set up Custom Logic II

Create a new enhancement implementation:

- Business Context
  - Pricing
- BAdI Description
  - Define Requirement in Pricing for Document (for the pre-step)
  - Define Requirement in Pricing for Document Item
- Implementation Description
  - < Provide an implementation description>
- Implementation ID
  - Contains a default value that can be overwritten

| Pricing            | $\sim$                                 |
|--------------------|----------------------------------------|
| *BAdI Description: |                                        |
| Define Requirement | nt in Pricing for Document Iter $\sim$ |
| *Implementation De | escription:                            |
| My Pricing Require | ement                                  |
|                    |                                        |
| *Implementation ID |                                        |

## Set up Custom Logic III

#### Draft, test, and publish the enhancement implementation

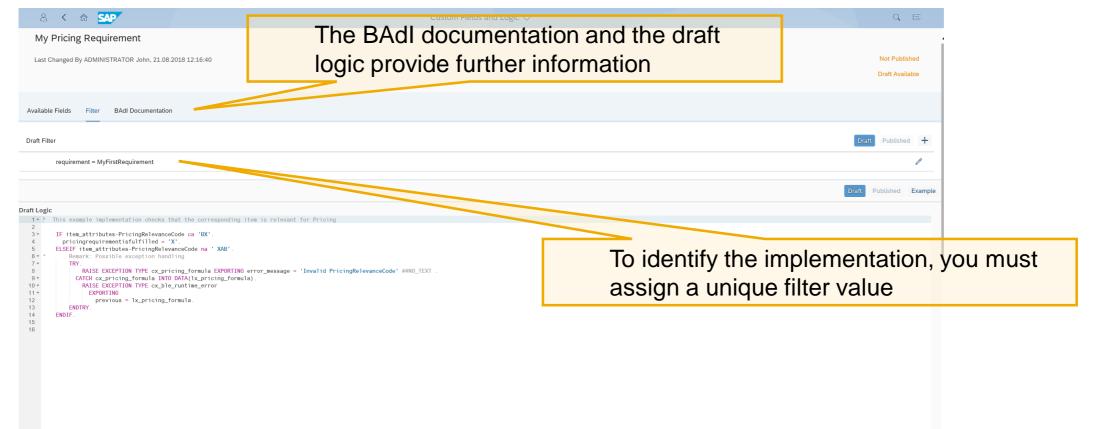

Test Results: Draft Lo

# **Define Requirement in Pricing**

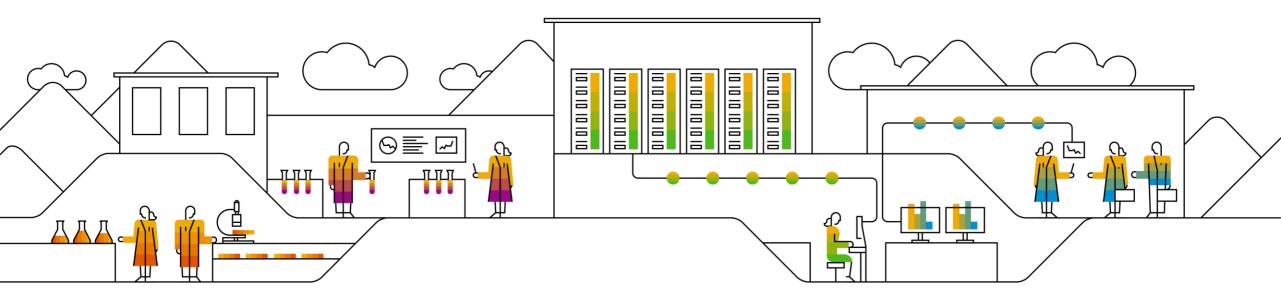

## **Define Requirement in Pricing I**

Start the Manage Your Solution app:

- Navigate to Configure Your Solution
- Choose the configuration item described as Configure pricing for customers and materials in sales

| Manage Your<br>Solution | CUSTOMER ADAPTATION Realize Phase |                                        |                             |                                                         |
|-------------------------|-----------------------------------|----------------------------------------|-----------------------------|---------------------------------------------------------|
|                         | Configuration Items (5)           |                                        |                             |                                                         |
|                         | <br>Application Area              | Sub Application Area                   | Item Name                   | Short Description                                       |
|                         | Sales                             | Incentive and Commisions<br>Management | Sales Commission Settlement | Set up the sales commission settlement process.         |
|                         | Sales                             | Sales Master Data Management           | Pricing                     | Configure pricing for customers and materials in sales. |

### **Define Requirement in Pricing II**

Choose configuration step Define Requirement in Pricing:

- Create a new entry for Registration of a Routine Number
- In the Process Enhancement Option field, select PRICING\_REQUIREMENT
- Assign a routine number from 3000000 to 3009999
- Create a new entry within Assign Enhancement IDs to a Routine Number
  - You need to assign the filter value of the enhancement implementation as an identifier for your enhancement
  - Based on the process enhancement option task, you can determine whether the requirement for document or for document item is to be assigned to the corresponding routine number. It is also possible to assign both of them.

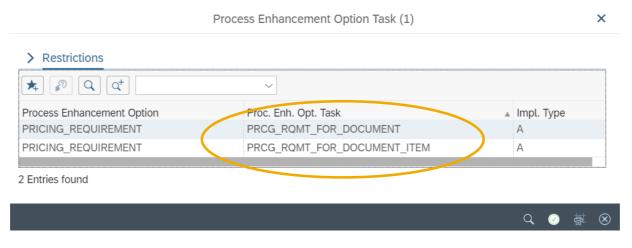

## **Define Requirement in Pricing III**

#### Step 1: Registration of a routine number

| 2 < G 👥                                   |                                  | New Entries: Overview of Added Entries |  |
|-------------------------------------------|----------------------------------|----------------------------------------|--|
| Select All Deselect All Conf              | iguration Help More 🗸            |                                        |  |
| Dialog Structure                          | Registration of a Routine Number |                                        |  |
| $\sim$ 🗇 Registration of a Routine Number |                                  | Routine Number Routine Description     |  |
| Assign Enhancement IDs to a R             | Requirement used in Pricing      | 3000000 My first pricing requirement   |  |

#### Step 2: Assign enhancement ID(s) to a routine number

| 2 < 🏠 💁                              |                                   |               | New Entries: Overview of A | Added Entries          |                        |
|--------------------------------------|-----------------------------------|---------------|----------------------------|------------------------|------------------------|
| Select All Deselect All Confi        | guration Help More $\checkmark$   |               |                            |                        |                        |
| Dialog Structure                     | Process Enh. Option: PRICIN       | G_REQUIREMENT |                            |                        |                        |
| ✓ ➡ Registration of a Routine Number | Routine Number: 300000            | 0             |                            |                        |                        |
| 🗂 Assign Enhancement IDs to a Ro     |                                   |               |                            |                        |                        |
|                                      | Assign Enhancement IDs to a Routi | ne Number     |                            |                        |                        |
|                                      | Process Enhancement Option Task   | Description   |                            | Implementation Type    | Enhancement Identifier |
|                                      | PRCG_RQMT_FOR_DOCUMENT            |               |                            | Business Add-In (BAdI) | ✓ MyFirstPrestep       |
|                                      | PRCG_RQMT_FOR_DOCUMENT_ITEM       |               |                            | Business Add-In (BAdI) | ✓ MyFirstRequirement   |

# Assign a Requirement to an Access in an Access Sequence

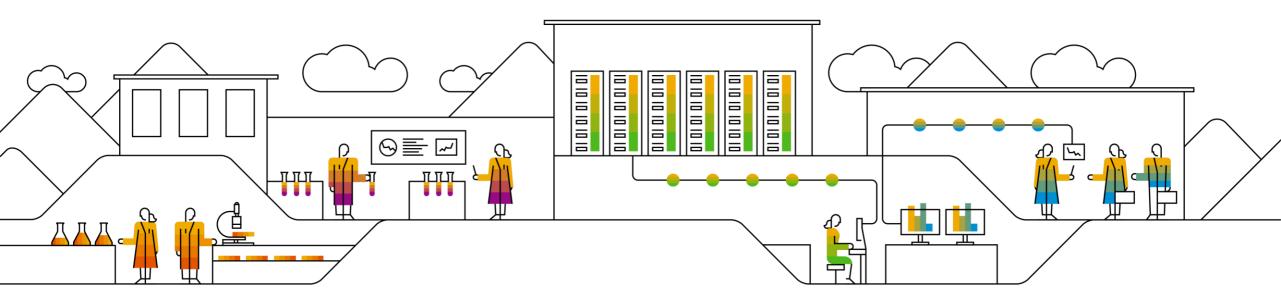

#### Assign Requirement to an Access in an Access Sequence

In the SAP Fiori launchpad group *Pricing Configuration for Sales*, open tile *Change Access Sequences Sales*:

- Copy an SAP-delivered access sequence to your custom access sequence.
- Navigate to Accesses and assign the routine number to the Requirement field.

| 2 < G SAP                 |            |         |                                      | Change View | "Accesses": Overview |
|---------------------------|------------|---------|--------------------------------------|-------------|----------------------|
| Undo Change Select All De | select All | More    | $\mathbf{\mathbf{x}}$                |             |                      |
| Dialog Structure          | Acc        | ess seq | uence: ZC01 Customer Access Sequence |             |                      |
| ✓ ☐ Access sequences      |            |         |                                      |             |                      |
| ✓ ☐ Accesses              | Overvie    | w Acc   | esses                                |             |                      |
| 🗁 Fields                  | No.        | I.      | Description                          | Requirement | Exclusive            |
|                           | 10         | 307     | Customer with Release Status         | 3000000     |                      |

Change Access

Sequences

Sales

# Assign the Previously Created Access Sequence to a Condition Type

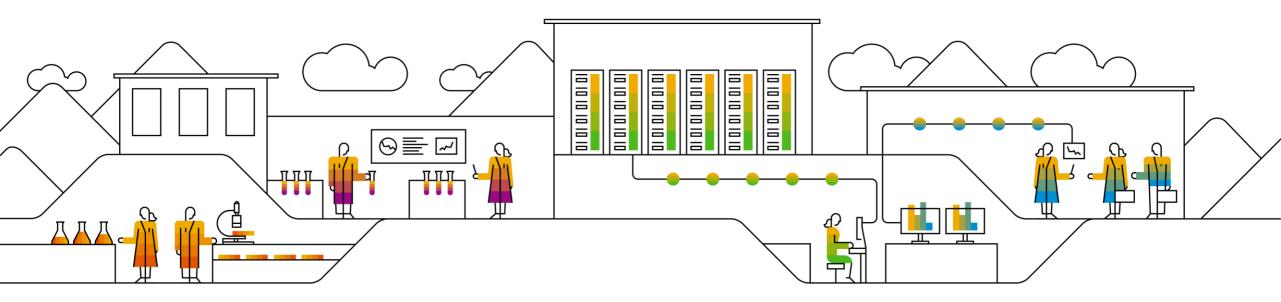

#### **Assign Access Sequence to a Condition Type**

In the Manage Your Solution app, choose Configure Your Solution. Within configuration item Configure pricing for customers and materials in sales:

- Navigate to Set Condition Types for Pricing
- Choose an existing condition type or copy an SAP-delivered condition type to your custom condition type
- Go to the condition details and enter your previously created access sequence in the corresponding field

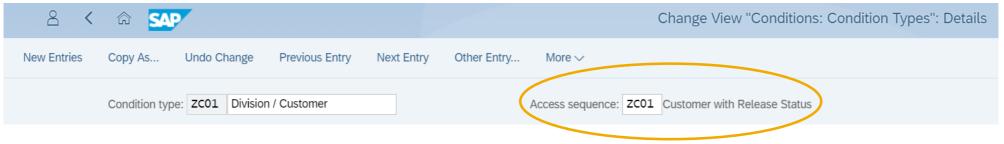

#### **Caution:**

Please consider the consequences before changing the access sequence in a SAP-delivered condition type. For more information, see the longtext of the warning message that is displayed.

# Assign Requirement to a Step in a Pricing Procedure

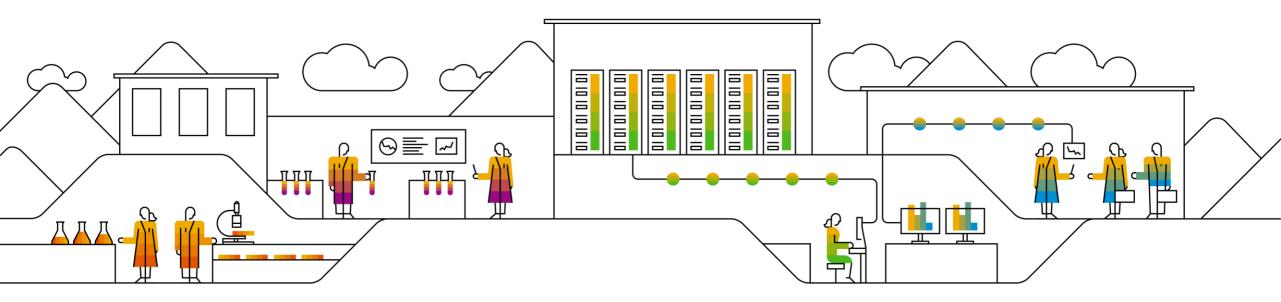

#### Assign Requirement to a Step in a Pricing Procedure

In the Manage Your Solution app, choose Configure Your Solution. Within configuration item Configure pricing for customers and materials in sales:

- Navigate to Set Pricing Procedures
- Copy an SAP-delivered pricing procedure to your custom pricing procedure
- In a step of a pricing procedure, assign the routine number to the *Requirement* field

| 2 < 🏠 💁                     | Change View "Procedures - Control Data": Overview |              |                          |            |        |              |        |              |     |          |          |         |          |         |        |          |
|-----------------------------|---------------------------------------------------|--------------|--------------------------|------------|--------|--------------|--------|--------------|-----|----------|----------|---------|----------|---------|--------|----------|
| New Entries Copy As Dele    | ete Undo Cha                                      | nge Sele     | ct All Deselect All Co   | nfiguratio | n Help | More         | $\sim$ |              |     |          |          |         |          |         |        |          |
| Dialog Structure            |                                                   | Proce        | dure: ZPRC01 My new Proc | edure      |        |              |        |              |     |          |          |         |          |         |        |          |
| ✓ ☐ Procedures              | Procedures - C                                    | Control Data |                          |            |        |              |        |              |     |          |          |         |          |         |        |          |
| 🗂 Procedures - Control Data | Reference                                         | Step Overvi  | ew                       |            |        |              |        |              |     |          |          |         |          |         |        |          |
|                             | Step C                                            | Cou Con      | Description              | From       | To St  | Ма           | Re     | Stat         | Rel | Print Ty | Subtotal | Require | Alt.Calc | Alt.Con | Accoun | Accruals |
|                             | 10 0                                              | PC01         | Actual Costs             |            |        | ~            |        |              |     |          | в        | 2       |          |         | ERL    |          |
|                             | 20 C                                              | PSP0         | Service Price            |            |        |              |        |              |     |          |          | 2       |          |         | ERL    |          |
|                             | 25 0                                              | DCM2         | Customer/Material 2      |            |        |              |        |              |     |          |          | 2       |          | 2       | ERS    |          |
|                             | <u>30</u> 0                                       | PCP0         | Project Price            |            |        |              |        | $\checkmark$ |     |          | E        | 2       |          |         |        |          |
|                             | ☐ 70 C                                            | DPD0         | Price Difference         |            |        |              |        |              |     |          |          | 2       | 22       |         | ERS    |          |
|                             | ■ 80 C                                            | PMP0         | Manual Price             |            |        | $\checkmark$ |        |              |     |          |          | 3000000 |          |         | ERL    |          |
|                             | 100 0                                             | )            | Gross Amount             |            |        |              |        |              |     |          | 1        |         | 2        |         |        |          |

# **Set Pricing Procedure Determination**

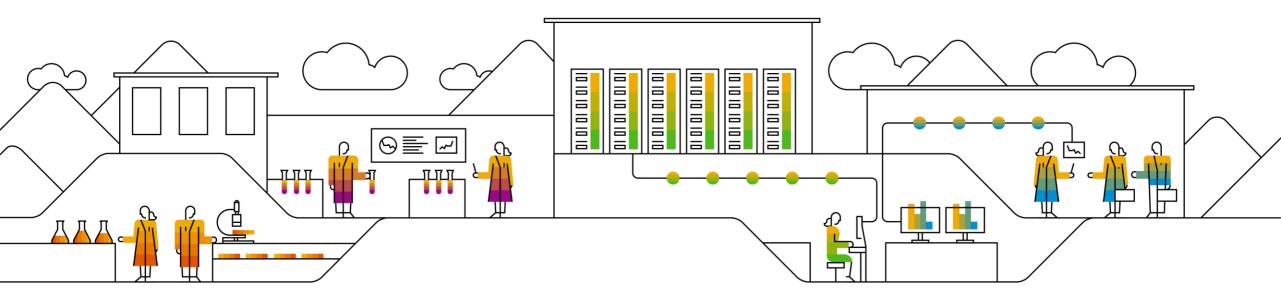

#### **Set Pricing Procedure Determination**

In the Manage Your Solution app, choose Configure Your Solution. Within configuration item Configure pricing for customers and materials in sales:

- Navigate to Set Pricing Procedure Determination
- Create a new entry for the determination of your pricing procedure or change an existing one accordingly

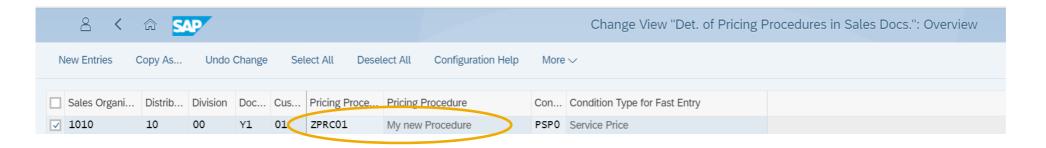

 $\rightarrow$  Pay attention to warnings that may occur if you change an existing entry.

#### Summary

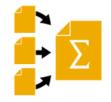

#### You should now be able to

- The function provided by requirements in pricing
- How to set up the custom logic for the requirements in pricing
- How to set the routine number for the requirements in pricing
- How to assign the routine number to an access in an access sequence
- How to assign the access sequence to a condition type
- How to assign the routine number to a step in a pricing procedure
- How to set up the pricing procedure determination

#### © 2018 SAP SE or an SAP affiliate company. All rights reserved.

No part of this publication may be reproduced or transmitted in any form or for any purpose without the express permission of SAP SE or an SAP affiliate company.

The information contained herein may be changed without prior notice. Some software products marketed by SAP SE and its distributors contain proprietary software components of other software vendors. National product specifications may vary.

These materials are provided by SAP SE or an SAP affiliate company for informational purposes only, without representation or warranty of any kind, and SAP or its affiliated companies shall not be liable for errors or omissions with respect to the materials. The only warranties for SAP or SAP affiliate company products and services are those that are set forth in the express warranty statements accompanying such products and services, if any. Nothing herein should be construed as constituting an additional warranty.

In particular, SAP SE or its affiliated companies have no obligation to pursue any course of business outlined in this document or any related presentation, or to develop or release any functionality mentioned therein. This document, or any related presentation, and SAP SE's or its affiliated companies' strategy and possible future developments, products, and/or platform directions and functionality are all subject to change and may be changed by SAP SE or its affiliated companies at any time for any reason without notice. The information in this document is not a commitment, promise, or legal obligation to deliver any material, code, or functionality. All forward-looking statements are subject to various risks and uncertainties that could cause actual results to differ materially from expectations. Readers are cautioned not to place undue reliance on these forward-looking statements, and they should not be relied upon in making purchasing decisions.

SAP and other SAP products and services mentioned herein as well as their respective logos are trademarks or registered trademarks of SAP SE (or an SAP affiliate company) in Germany and other countries. All other product and service names mentioned are the trademarks of their respective companies. See <a href="http://global.sap.com/corporate-en/legal/copyright/index.epx">http://global.sap.com/corporate-en/legal/copyright/index.epx</a> for additional trademark information and notices.